# **泉州市惠企政策线上直达兑现平台**

**用户操作手册——企业奖补政策申报**

**泉州大数据运营服务有限公司**

**2021 年 11 月**

目录

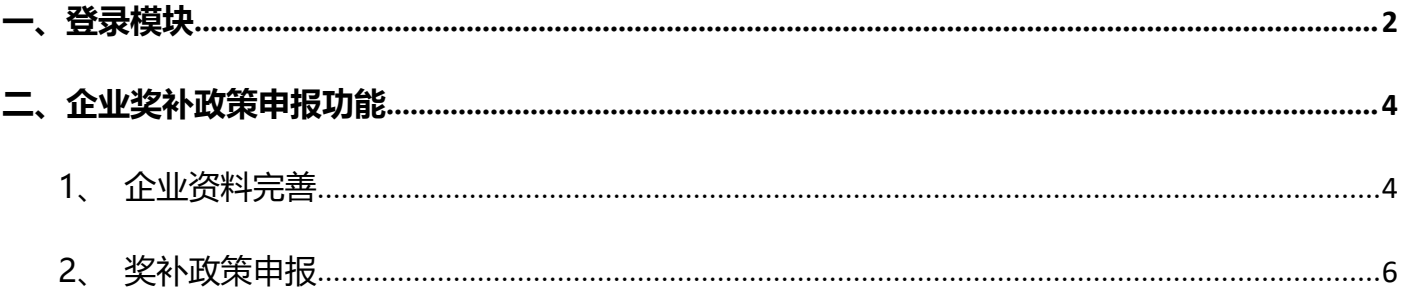

# <span id="page-2-0"></span>**一、登录模块**

第一步: 打开《[泉州市惠企政策线上直达兑现平台](https://bmhqpt.qzdsj.net/policyPc/)网站》: 泉州市惠企政策线上直达兑现平台

(gzdsj.net), (https://bmhqpt.qzdsj.net/policyPc/#/policyList),点击【登录】:

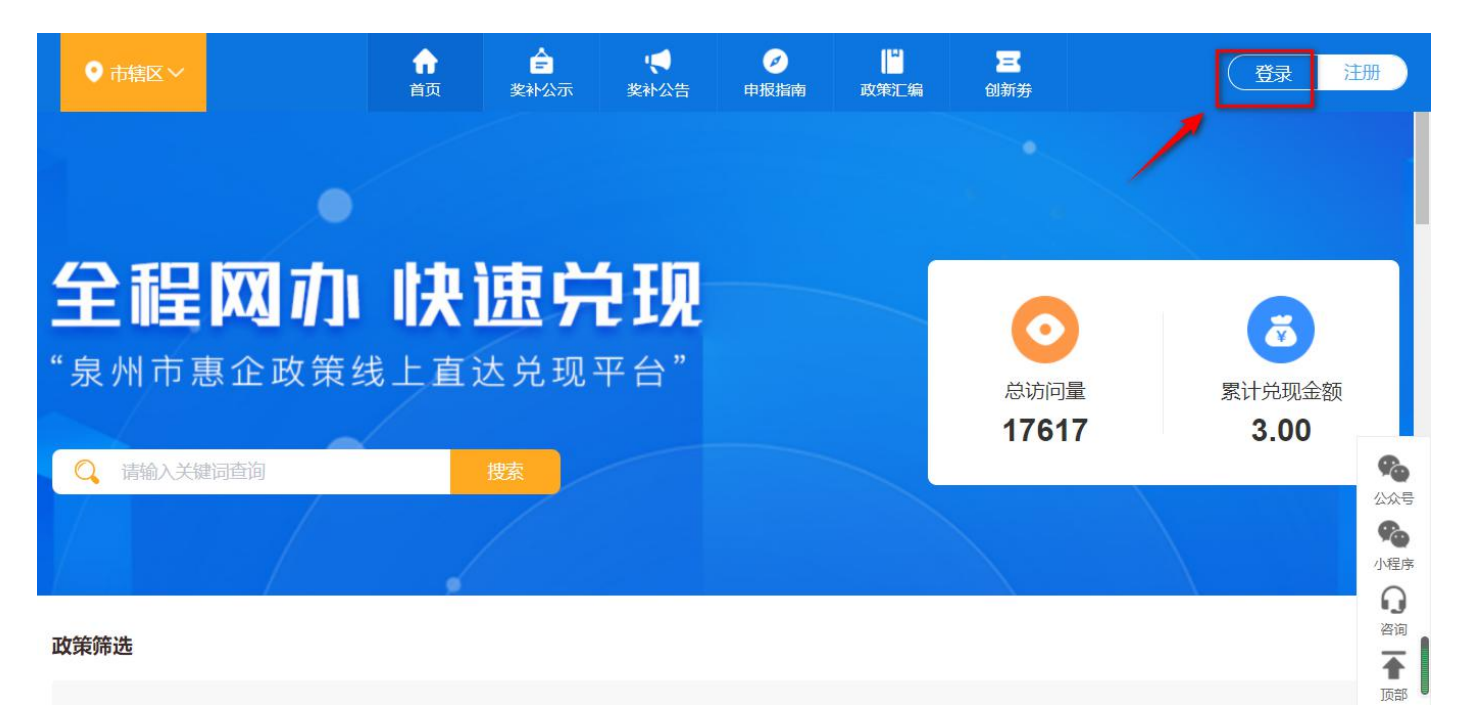

第二步:平台有两种登录方式,可使用<闽政通法人版账号扫码快速登录>,或者使用<账号密 码登录>。

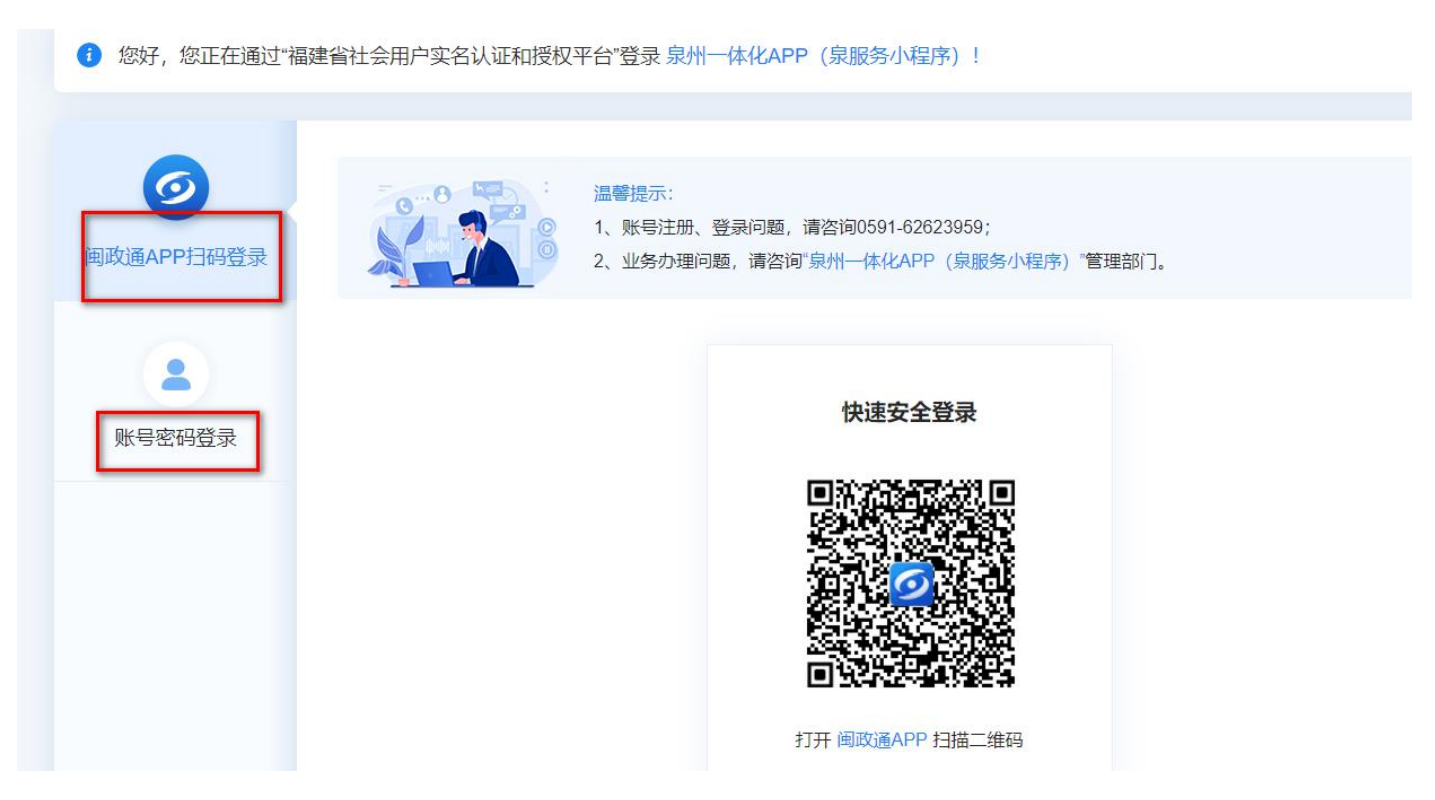

泉州市惠企政策线上直达兑现平台 用户操作手册——企业奖补政策申报

使用注册时使用的<手机号码>,输入<统一社会信用代码>,输入<密码>,点击【立即登录】:

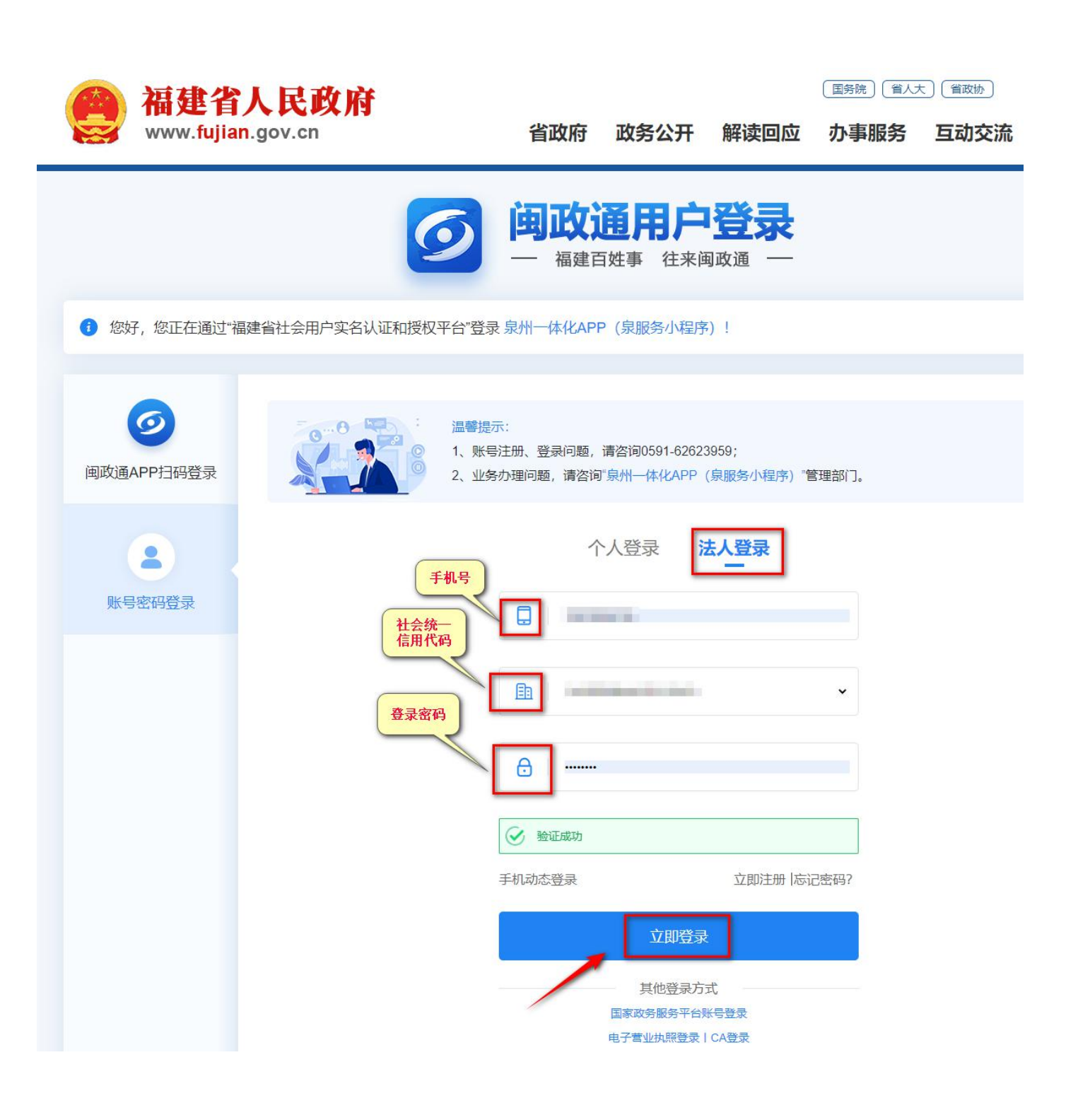

### <span id="page-4-0"></span>**二、企业奖补政策申报功能**

<span id="page-4-1"></span>1、企业资料完善

第一步:选择<公司名称>,点击【企业空间】,完善公司基本资料。

登录成功之后,先去<企业空间>完善<企业信息>。企业信息不完善,会影响后续的政策申报,

系统无法读取企业资料。

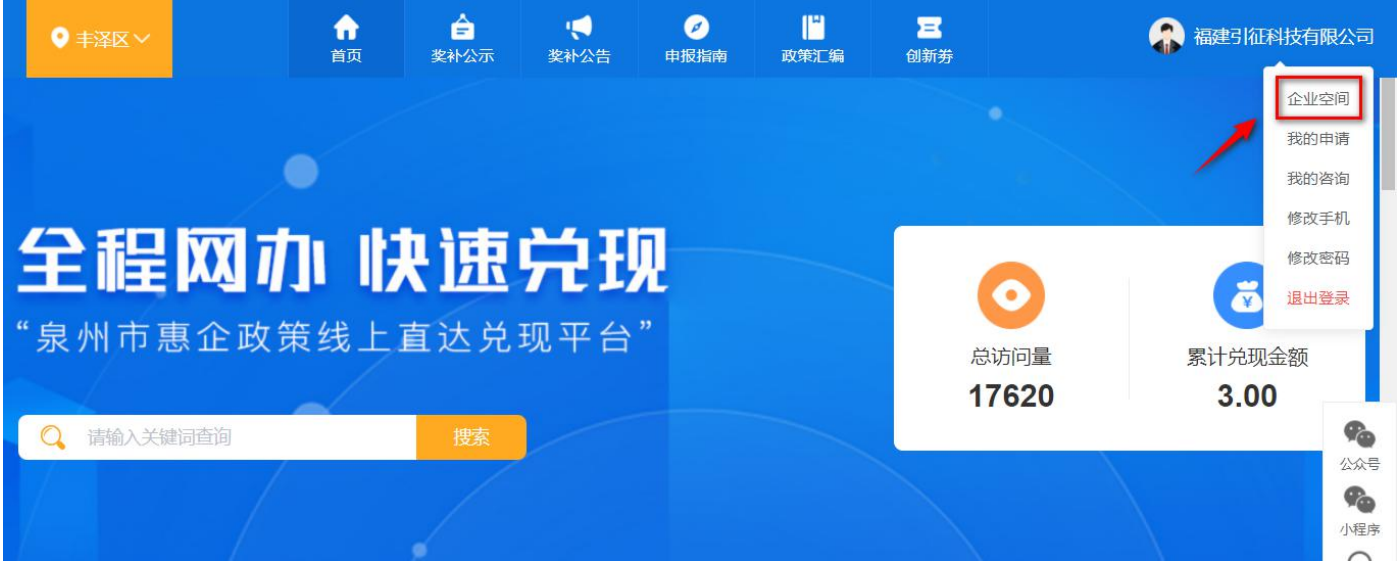

泉州市惠企政策线上直达兑现平台 用户操作手册——企业奖补政策申报

第二步:点击【编辑资料】,进入企业资料编辑页面,信息完善之后,点击【提交】。

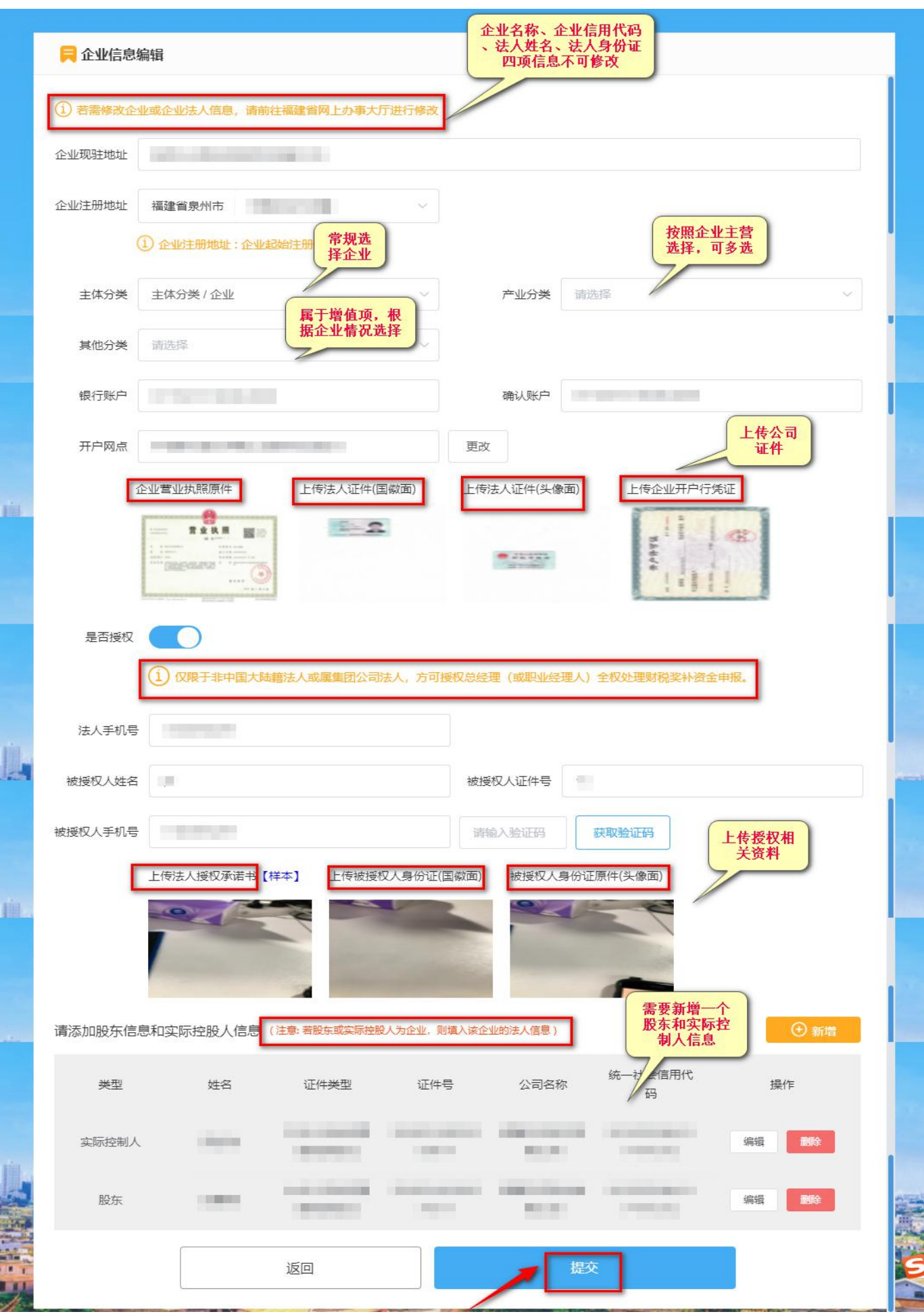

# <span id="page-6-0"></span>2、奖补政策申报

第一步:企业信息完善后,返回首页进行申报政策,找到您要申报的政策,点击【申报】:

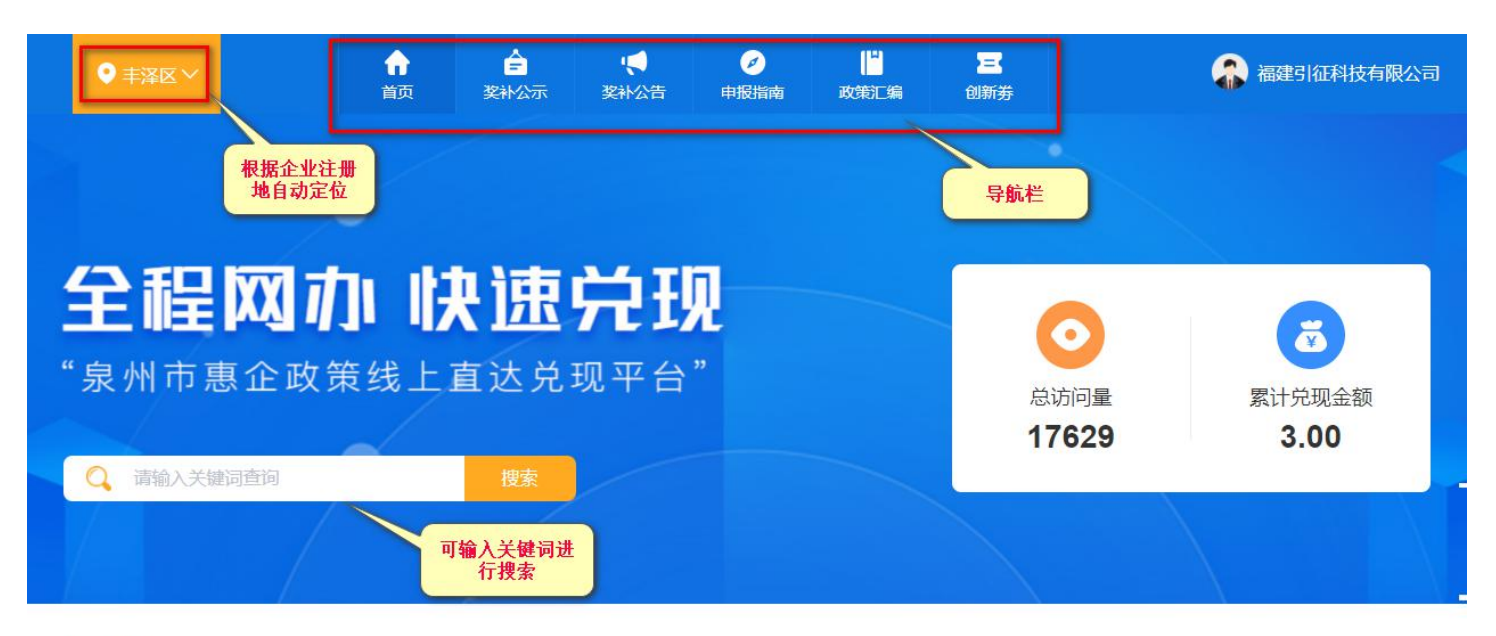

#### 政策筛选

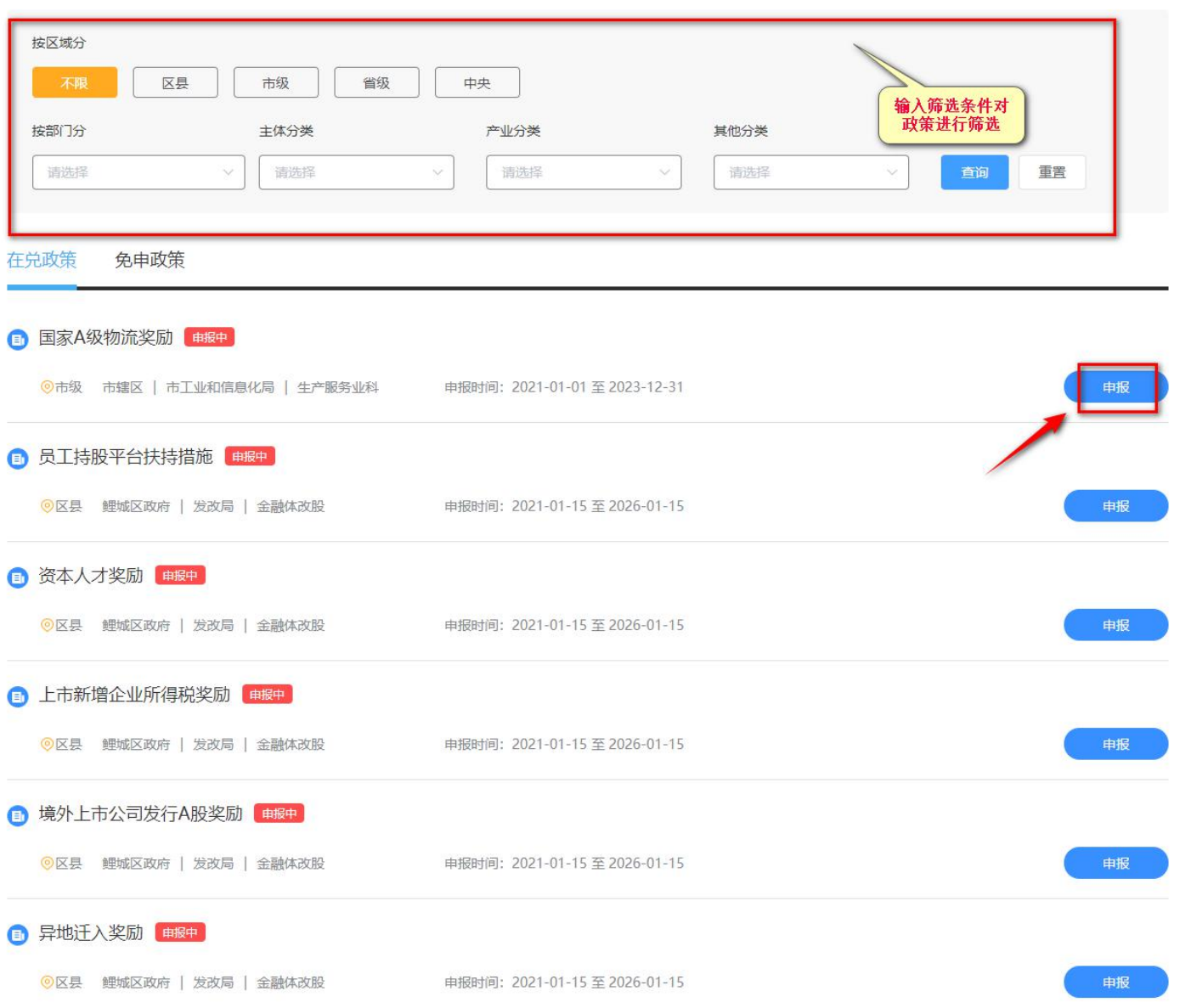

### $\triangle$  $\blacklozenge$  $\bullet$ H 合  $\mathbf{z}$ ● 福建引征科技有限公司 ● 丰泽区 > 首页 奖补公示 奖补公告 申报指南 政策汇编 创新券 程网办财决速兑现 用人单位招用就业困难人员社会保险补贴 政策文件 **當市辖区/市人社局/就业人才科 ☎ 0595-22376046 ● 申报时间: 2021-09-30 至 2022-12-31 ● 19人看过** 泉人社 [2015] 323号泉州市人力资源 和社会保障局 泉州市财政局关于进一... 兑现标准 在线阅读 用人单位招用就业困难人员,与其签订1年以上期限劳动合同并按规定缴纳社会保险费的,按其为就业困难人员实际缴纳的 原文件 用人事位拍用就亚图难入页,与兵金订1年以上期限为初日间开皮观准数的任妄诉应费的,按兵为就亚图难入页头应数的的<br>基本养老保险费、基本医疗保险费、失业保险费的80%给予补贴,不包括就业困难人员个人应缴纳社会保险费,以及企业<br>(单位)和个人应缴纳的其他社会保险费。补贴期限除对距法定退休年龄不足5年的人员可延长至退休外(以初次核定其享 受社会保险补贴年龄为准), 其余人员最长不超过3年。 申报材料 在线下 载样例 1、《符合条件人员享受社会保险补贴花名册》 《符合条件人员享受社会保险补贴花名册》 2、《就业创业证》复印件(已在公共就业服务机构进行实名登记即可,不强制要求提供实体证) 样例 《就业创业证》复印件(已在公共就业服务机构进行实名登记即可,不强制要求提供实体证) 3. 劳动合同复印件 样例 劳动合同复印件 4、社会保险费征缴机构出具的社会保险缴费明细账单 样例 社会保险费征缴机构出具的社会保险缴费明细账单 5、《申请社会保险补贴申请表》 样例 《申请社会保险补贴申请表》 ₾  $\varphi$

## 第二步: 查看<政策详情>, 确认符合申报条件后, 点击【申报】:

an e m

第三步: 上传<材料清单>,填写<经办人信息>,点击【申报】, 就提交成功了:

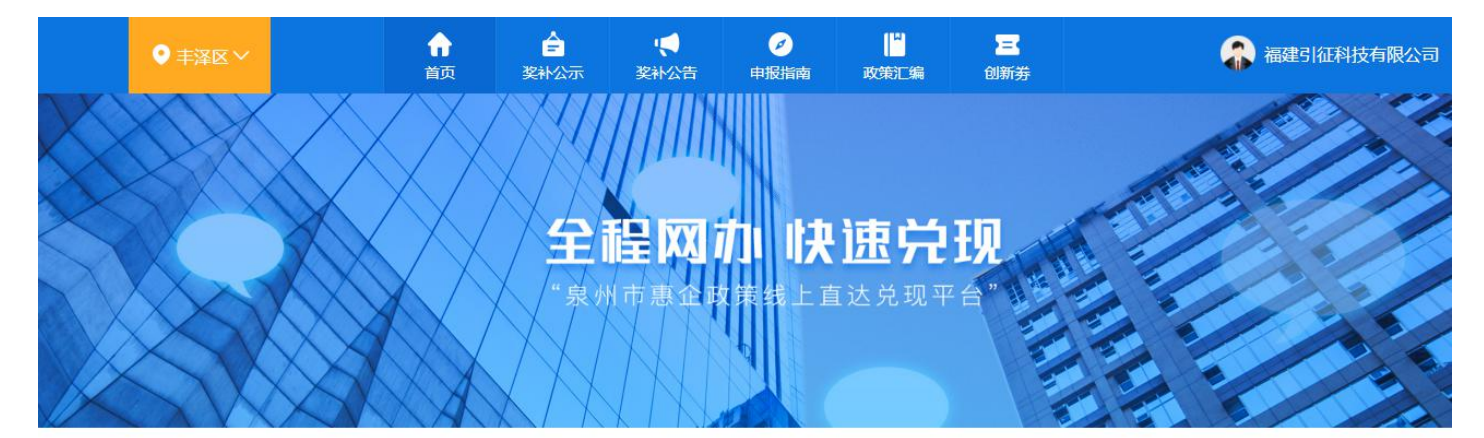

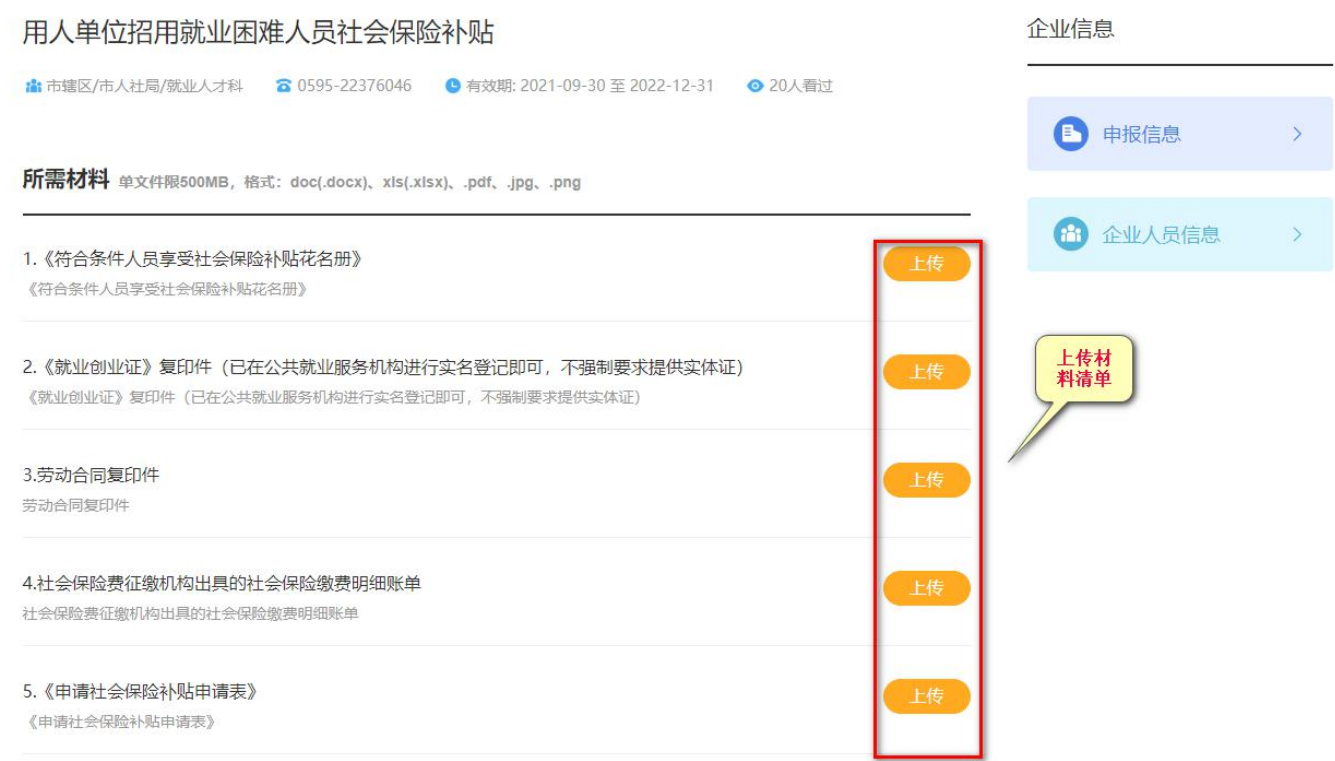

#### 基本信息录入

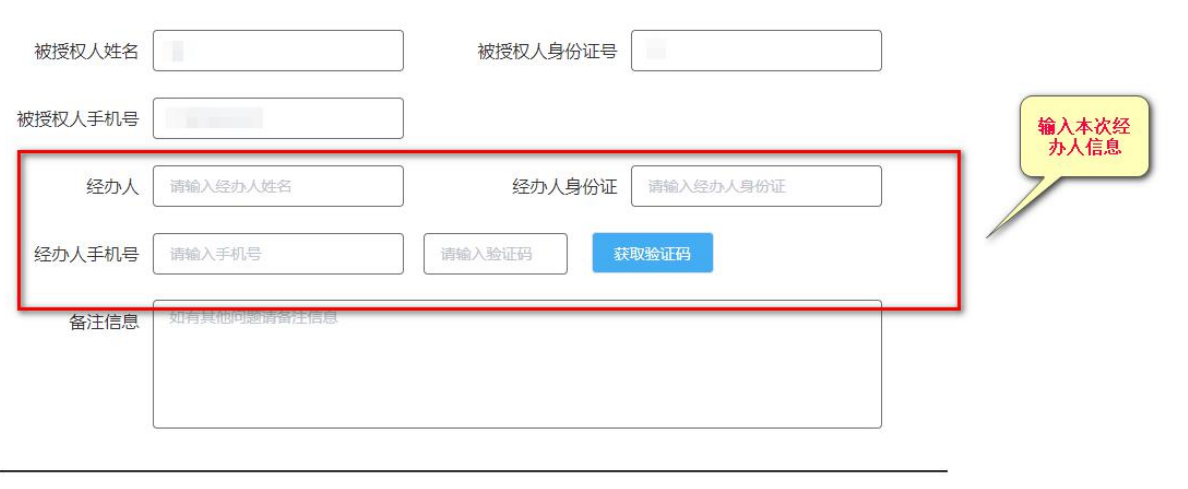

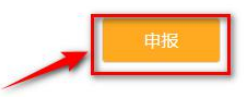

 $\mathbf{5} \div \mathbf{9}$ 

第四步:申报提交成功之后,可进入<我的申请>后台进行查看。显示<审批中>,则表示申报成

功,等待相关部门审核。可以点击【查看详情】查看<审批进度>:

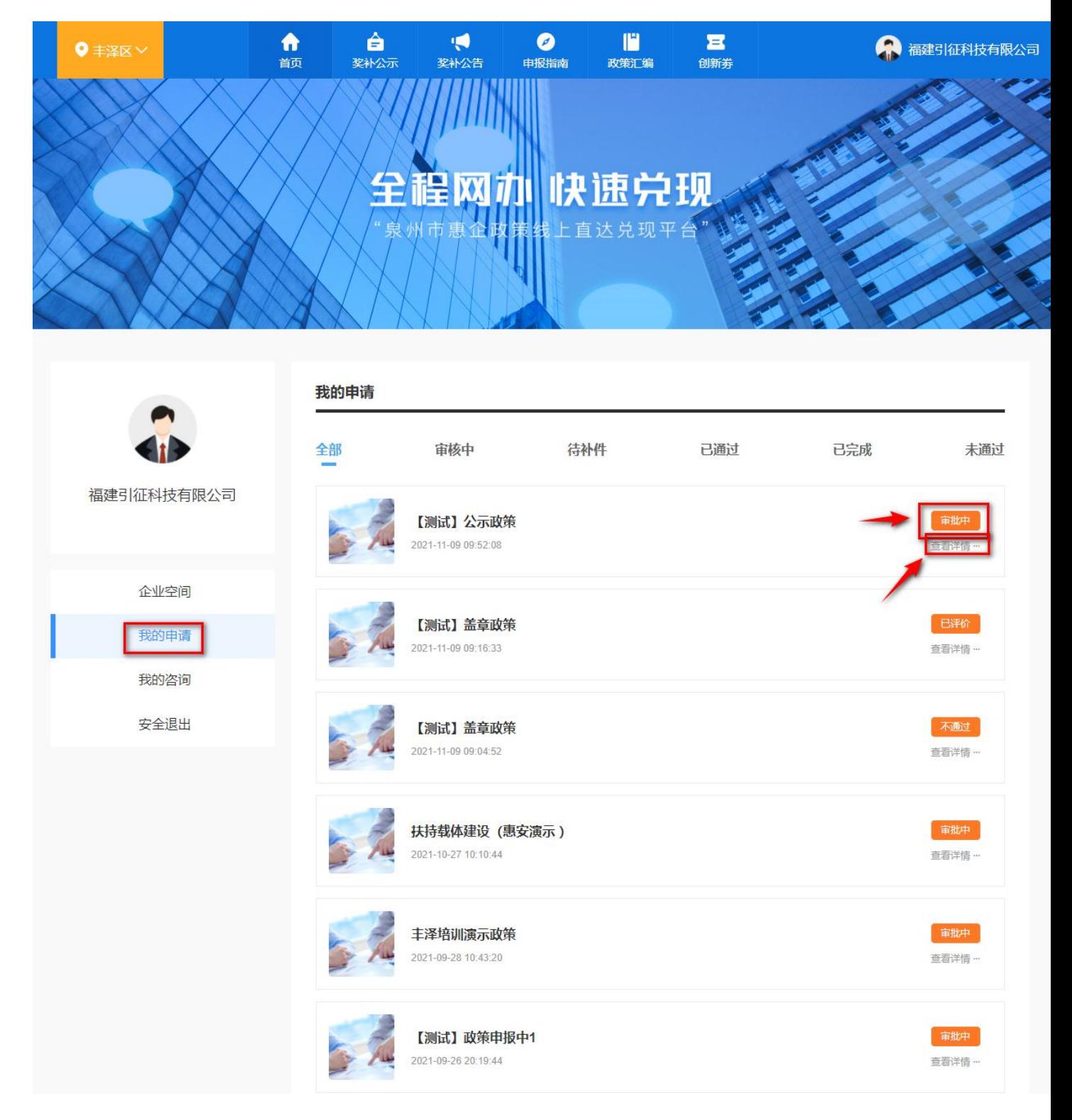

# 第五步:审核完成后的政策,企业可点击【待评价】填写评价内容以及对服务进行打分

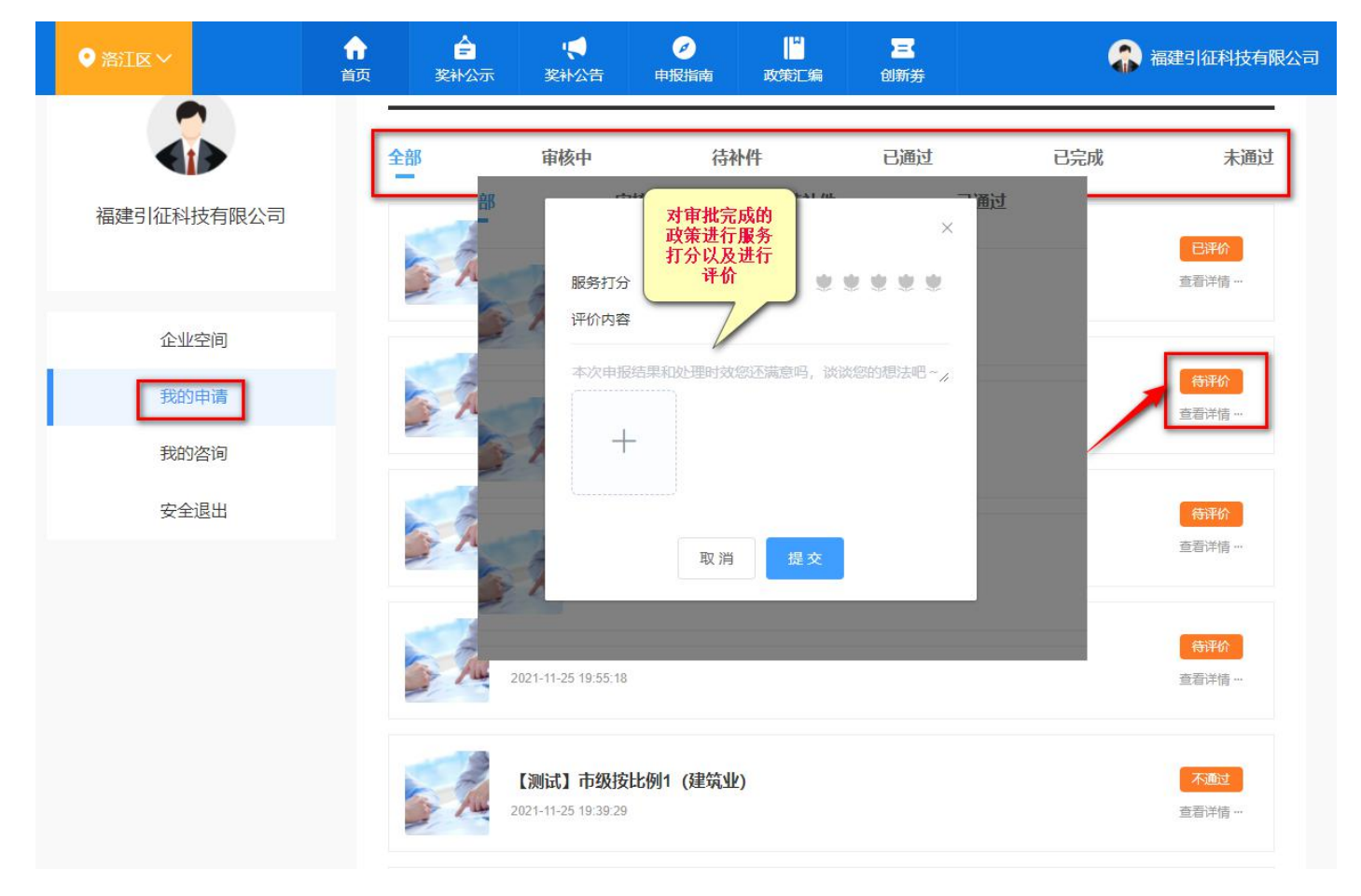

后续可以随时进入<我的申请>,关注<政策申请审核动态>。如果您在系统【注册】、【登录】 过程中遇到问题,请致电 0591-6262395;若有系统使用相关问题,请致电:0595-968856、 15260693856。您也可以加入我们的 qq 答疑群: 569610148 我们会有专业的客服解答您的问题。

企业奖补政策申报操作完成!